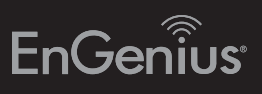

# Quick Installation Guide

Maximum data rates are based on draft IEEE 802.11ac and IEEE 802.11 standards. Actual throughput and range may vary depending on many factors including environmental conditions, distance between devices, radio interference in the operating environment, and mix of devices in the network. Features and specifications subject to change without notice. Trademarks and registered trademarks are the property of their respective owners. For United States of America: Copyright © 2013 EnGenius Technologies, Inc. All rights reserved.

**Others** www.engeniusnetworks.com Taiwan, R.O.C technology@senao.com

- B) Connect one end of the Ethernet cable into the LAN port of the ECB1200 and the other end to the Ethernet port on the computer.
- C) Connect the Power Adapter to the DC-IN port of the ECB1200 and plug the other end in to an electrical outlet.

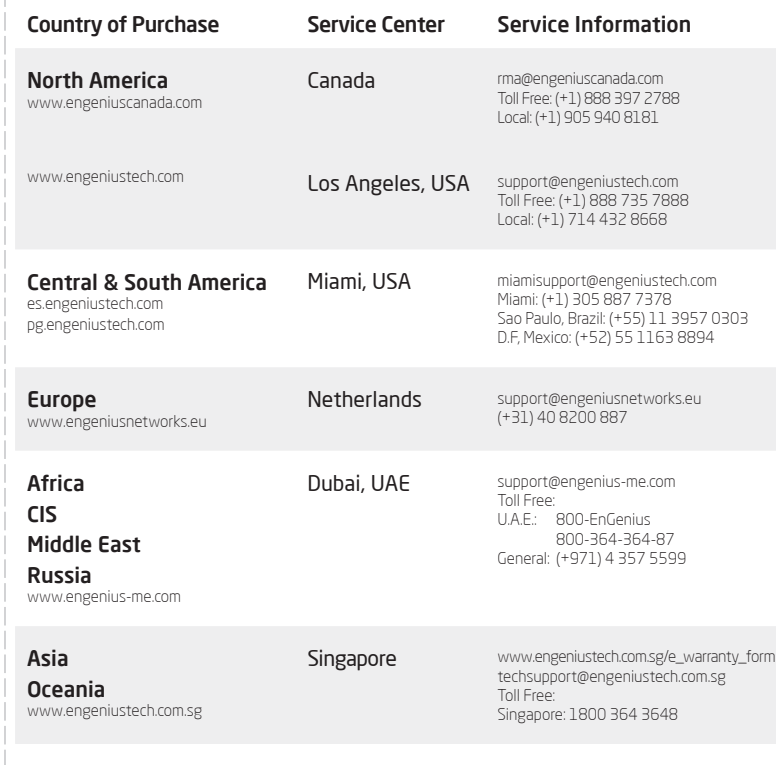

**B)** If your computer is already on a network, ensure that you have set it to a Static IP Address on the interface.

A) This device can operate in the following modes: Access Point, Client Bridge, WDS AP, WDS Bridge and WDS Station.

B) Select the mode from the Operation Mode drop down menu.

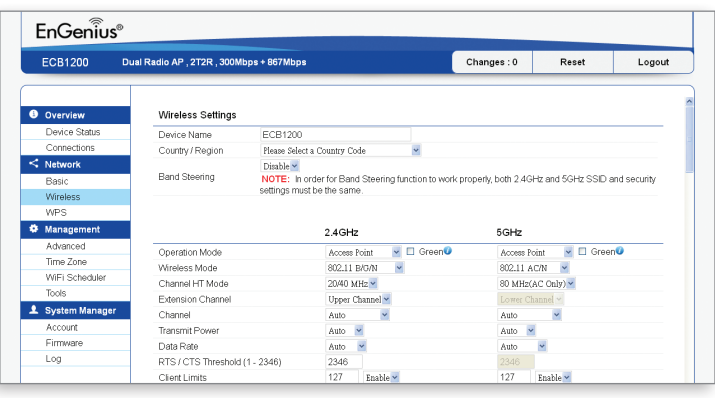

#### Package Contents

#### Minimum Requirements

Broadband Internet Service (Cable or DSL Modem)

Internet Browser (Internet Explorer, Safari, Firefox, Chrome)

Note: The Access Point supports both IEEE 802.3at PoE (Power over Ethernet) or the included power adapter. You may use either one as the power source. DO NOT use both at the same time.

> (Example: 192.168.1.10 and the Subnet Mask address as 255.255.255.0.

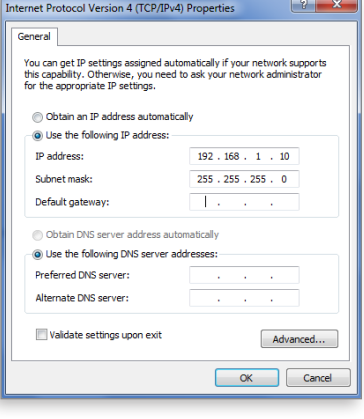

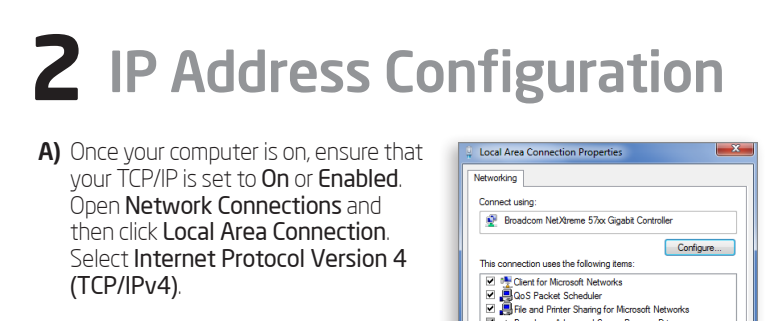

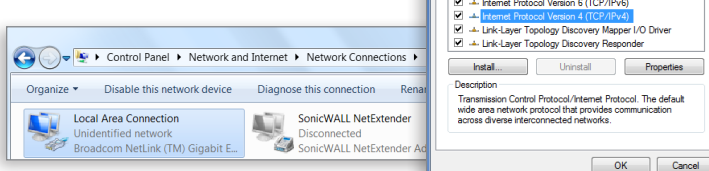

ECB1200 version l.0

# **1** Connecting the ECB1200

A) Please install the antennas as shown below.

# **3** ECB1200 Setup

A) To configure the ECB1200, open a web browser. In the address bar of the web browser, enter 192.168.1.1 and press Enter.

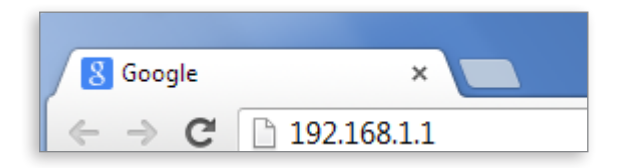

B) A login screen will appear. By default, the username of the ECB1200 is admin and the password is admin. Enter the current username and password of the ECB1200 and then click Login.

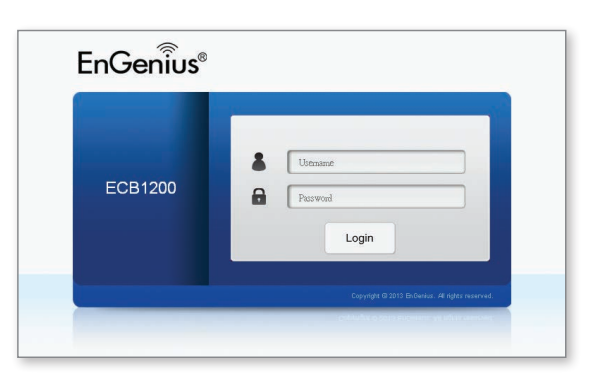

## **4** Switching Modes

Dual-Band, Long Range Wireless AC1200 Indoor Access Point/Client Bridge

B

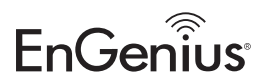

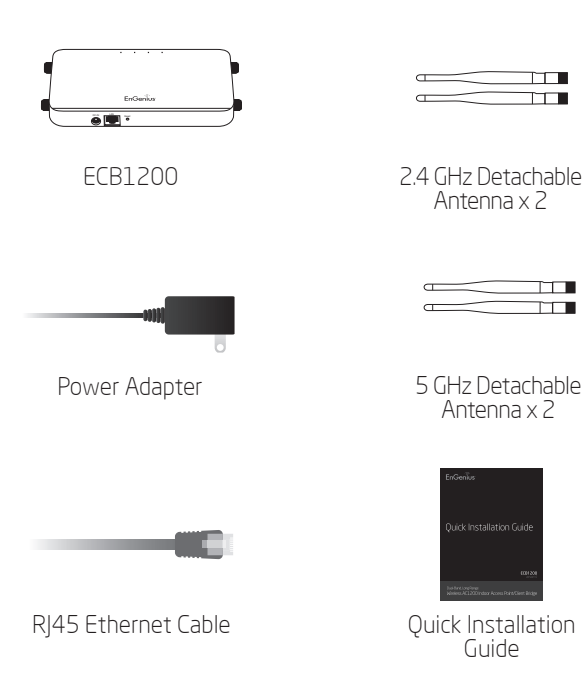

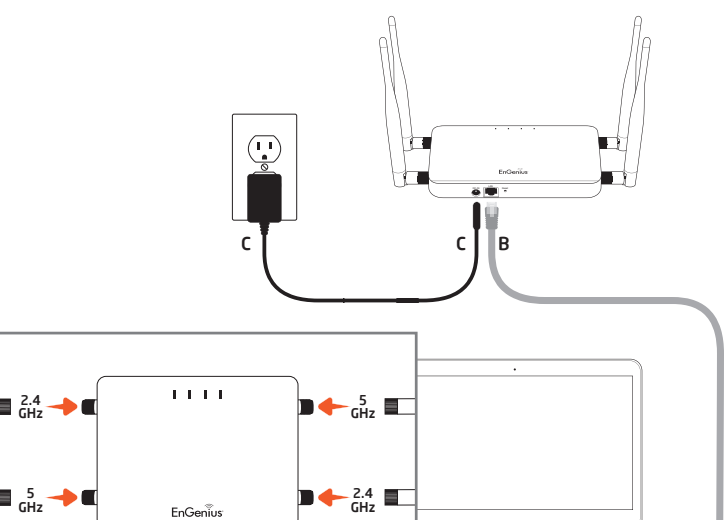

### Technical Support Notes